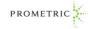

### Steps to Launch the Prometric National Nurse Aide Interactive Practice Exam

- 1. Log onto <u>www.prometric.com/nurseaide</u> and click on to the National Nurse Aide Interactive Practice Exam link. Once in the link, click on Access the National Nurse Aide Interactive Practice Exam.
- 2. Click on First Time Registration. If you have taken a previous Practice Test with Prometric you may choose Secure Sign In. You will need to remember your username and password to log in as a secure user.

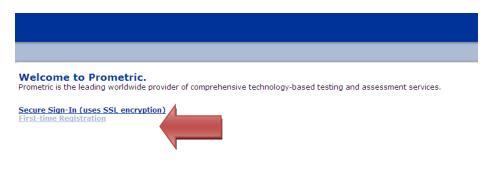

3. On the next screen you will see "Nurse Aide Program" listed, there is no other option. Please click continue.

| First Time | Registration                              |                    |   |                 |
|------------|-------------------------------------------|--------------------|---|-----------------|
|            | Step 1. Select a Test Provider or Program |                    |   |                 |
|            |                                           | Nurse Aide Program | ~ |                 |
|            |                                           |                    |   | Continue Cancel |

4. Please read the confidentiality agreement, please click "I Agree".

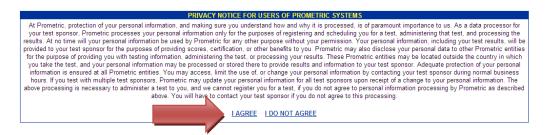

5. Please complete the registration page with as much information as possible. Fields marked with a red arrow must be filled out. Please follow on screen instructions as to how to fill in a password.

| First Time Registration - Step 2<br>Thank you for opening a user Account! Please record the below username and password information for future access to this system<br>password, they can be sent to you at the email address you indicated on your registration. | n. If you ever forget your username and/or |
|----------------------------------------------------------------------------------------------------|--------------------------------------------|
| Fields marked with 🕨 are mandatory.                                                                                                    |                                            |
| Sign-in Information                                                                                                    |                                            |
| Username  PTester                                                                                                    | 4                                          |
| Password Change Password                                                                                                    | Λ                                          |
| Cancel                                                                                                    |                                            |
| Confirm     Must be at least 8 character(s) long.                                                                                                    |                                            |
| <ul> <li>Must have at least 1 alpha character(s).</li> </ul>                                                                                                    | Password                                   |
| <ul> <li>Must have at least 1 number(s).</li> </ul>                                                                                                    |                                            |
| Fields marked with                                                                                                    | Instructions                               |
| First Name Prometric                                                                                                    |                                            |
| red arrows                                                                                                    | N                                          |
| Answer                                                                                                    |                                            |
| Questions  What is your mother's maiden name?                                                                                                    |                                            |
| Question Answered Prometric                                                                                                    |                                            |
| Mailing Address                                                                                                    |                                            |
| Address 2                                                                                                    |                                            |
|                                                                                                    |                                            |
|                                                                                                    |                                            |
| State/Province New Jersey                                                                                                    |                                            |
| Postal Code D00648                                                                                                    |                                            |
| Country Vunted States                                                                                                    |                                            |
| Email Address  ometric. Tester@prometric.com                                                                                                    |                                            |
| Users Dises #                                                                                                    |                                            |
| Work Phone # Do not include your country dialing code in this field.                                                                                                    |                                            |
| Fax # Do not include your country dialing code in this field.                                                                                                    |                                            |
| Pax # Do not include your country dialing code in this field.                                                                                                    |                                            |
| Where will you be taking your CNA exam? New Jersey 🗸                                                                                                    |                                            |
|                                                                                                    |                                            |
|                                                                                                    | Submit Cancel                              |
|                                                                                                    |                                            |

6. On the welcome page, click on continue.

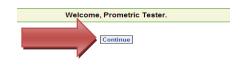

7. On the Main Menu page, click "Take Test".

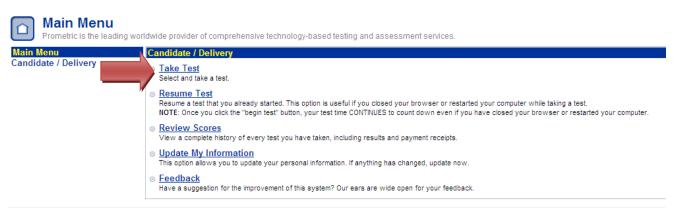

8. Click "submit" in the first box under Public Tests.

| Prometric offers both publicly available tests, as well as pri | Step 1: Select a Test Sponsor (or submit keycode)<br>Prometric offers both publicly available tests, as well as private tests. These private tests do not appear when navigating through the test lists, but are only available by entering the keycode to unlock that exa<br>keycode assures that only authorized individuals have access to these private exams. |                                                 |    |                                                  |
|----------------------------------------------------------------|----------------------------------------------------------------------------------------------------|-------------------------------------------------|----|--------------------------------------------------|
| Public Tests                                                   |                                                                                                    | Private Tests                                   |    | Eligibility Tests                                |
| Select the Sponsor of the Public Test desired:                 |                                                                                                    | Enter the Keycode for the Private Test Desired: |    | Enter the Eligibility Code for the Test Desired: |
| Nurse Aide Program V                                           | or                                                                                                    | Submit                                          | or | Submit                                           |

- 9. Click on the Practice Test you wish to take. Practice Test 1, 2 or 3.
- 10. Click on 'Take this Test".
- 11. Add your phone number and credit card number to this page. And then click "Preview".

| Payment details      |                                |                                        | TEST PRICE                                                                                                    | \$1.00 USD                |
|----------------------|--------------------------------|----------------------------------------|----------------------------------------------------------------------------------------------------|---------------------------|
| First Name           | Last Name                      |                                        | a All Ealda and an                                                                                            |                           |
| Prometric            | Tester                         |                                        | All fields are required.     Your information is safe! We do not st<br>any of your credit-card information in |                           |
| Billing Address      |                                |                                        |                                                                                                    | it-card information in or |
| 1200 Lenox Drive     |                                | systems.<br>Always protect your identi | our identity and credit-                                                                                      |                           |
| City                 | State/Province                 |                                        | card information                                                                                              |                           |
| Lawrenceville        | New Jersey                     |                                        |                                                                                                    |                           |
|                      | Postal Code                    |                                        |                                                                                                    |                           |
|                      | 08648                          |                                        |                                                                                                    |                           |
|                      | Country                        |                                        |                                                                                                    |                           |
|                      | United States                  | *                                      |                                                                                                    |                           |
| Home Phone #         | Email                          |                                        |                                                                                                    |                           |
|                      | Prometric.Tester@prometric.com |                                        |                                                                                                    |                           |
| Card type            | Card number                    |                                        |                                                                                                    |                           |
| Visa 👻               |                                |                                        |                                                                                                    |                           |
| Card Security Number | Card Expiration Date           |                                        |                                                                                                    |                           |
| 0                    | (month) 🖌 (year)               |                                        |                                                                                                    |                           |
|                      |                                |                                        |                                                                                                    |                           |
|                      |                                | Preview                                |                                                                                                    |                           |

12. Verify the information is correct and print this page as your receipt if needed. If all information in correct, click "Process Payment".

| Payment Preview                       |                          |                                      |
|---------------------------------------|--------------------------|--------------------------------------|
| Billing Address Information           | Credit Information       |                                      |
| Heather Alexander                     | American Express         |                                      |
|                                       | Expires                  |                                      |
|                                       |                          |                                      |
|                                       |                          |                                      |
| Personal Information                  | Purchase Information     |                                      |
| Email heather.alexander@prometric.com | Practice Written Test #1 |                                      |
| Phone                                 | Test Price               |                                      |
|                                       | Total                    |                                      |
|                                       |                          |                                      |
| << Change Information                 |                          | Process Paymer                       |
|                                       |                          | clicking Process Payment, your cre   |
|                                       |                          | charged \$1.00 USD. Click the buttor |
|                                       |                          | av take up to one minute for the tra |

## 13. Click on "Launch Test".

#### Step 5: Pay for the Test

# Credit card approved! Your card was charged for the exam. This page contains your receipt and you may want to print it before continuing. If you are unable to print this page now, you may print this and other receipts at any time from the Review Scores menu option on the Candidate Menu.

|                                        | Lau | unch Test                |                        |
|----------------------------------------|-----|--------------------------|------------------------|
| Receipt of Payment                     |     |                          |                        |
| Billing Address Information            |     | Credit Information       |                        |
| Heather Alexander                      |     | American Express         |                        |
| Personal Information                   |     | Purchase Information     |                        |
| Email: heather.alexander@prometric.com |     | Practice Written Test #1 |                        |
| Phone:                                 |     | Test Price               | \$1.00 USD             |
|                                        |     | Date                     | 12/12/2011 11:02:30 AM |
|                                        |     | Authorization code       | 1323708347840167842068 |
|                                        |     | Total Charged to Card    | \$1.00 USD             |

\_\_\_\_\_

If you have any questions, please contact Online Customer Care at <u>ip.helpdesk@prometric.com</u>.

## 14. Click on "Begin Test".

| Sponsor                      | Nurse Aide Program                                                                                                    |
|------------------------------|----------------------------------------------------------------------------------------------------|
| Time                         | You will have up to 2 Hours 30 Minutes to complete the test. Any questions answered after the time has expired will not be counted. Your time will begin when you view the first question.                                                                                                    |
| Candidate Navigation         | You may freely navigate through the items on this test. You may return to an item at any time during your test to review or change your answer.                                                                                                    |
| Scoring Information          | This is a Pass/Fail test. It does not have a numerical passing score. You will be informed of your test results at the conclusion of the test.                                                                                                    |
| Instructions                 | The Practice Test contains 50 questions. The questions are multiple choice questions with four suggested answers. For each question, choose the<br>ONE that best answers the question. You will have two hours 30 minutes to complete this exam. This Practice Test was constructed following the<br>same test specifications and content outline used for the actual National Written Test, part of the Nurse Aide Competency Examination.                                                                                                    |
|                              | This Practice Test has a feedback feature that allows you to see the answer for each question and to also read information explaining the answer.<br>Additional information is also provided directing you to current nurse aide textbooks where you can read more information about the topic covered in the<br>question. To use the feature during the Practice Test, click on the "Show Answer" button in the top right area of the screene. When you end the<br>Practice Test and submit it for scoring, the score report also includes a link for Item Feedback. The information provided as part of the Item Feedback<br>includes most of the information provided when using the "Show Answer" feature during the test. The Item Feedback page can be printed for later<br>review. |
|                              | While Prometric is providing information about where you can read about topics covered in questions, the company is not endorsing or approving any<br>textbooks. These topics should be included in any current standard nurse aide textbook written for the nursing home setting.                                                                                                    |
|                              | This Practice Test is provided by Prometric to help individuals who are preparing to take a Nurse Aide Competency Examination by providing an<br>experience similar to taking the actual Written Test. Performing well on the Practice Test does not guarantee that an individual will do well or pass the<br>actual Written Test.                                                                                                    |
|                              | Good luck. We hope your Practice Test experience is helpful in your preparation to take your actual Nurse Aide Competency Examination.                                                                                                    |
| Confidentiality<br>Agreement | All test questions are the copyrighted property of Prometric Holdings LLC. It is forbidden under federal copyright law to copy, reproduce, record,<br>distribute or display these test questions by any means, in whole or in part, without our written permission. Doing so may subject you to severe civil<br>and criminal penalties, including up to five years in prison and/or a \$250,000 fine for criminal violations.<br>All suspected incidents of unlawful use of copyrighted materials are reported to the police. By clicking on "Begin Test" you are agreeing to all of these<br>terms.                                                                                                    |
|                              | LDO NOT AGREE with the above confidentiality agreement. Cancel this test.                                                                                                    |
| Tutorial                     | View a Tutorial                                                                                                    |
| Tutorial                     | View a Tutorial  Practice Written Test #1 Good luck on your test! Begin Test                                                                                                    |

15. After answering each question, be sure to click on "Show Answer" to see the correct answer, explanations and references.

|                                                                        | Nurse Aide Program                                       |
|------------------------------------------------------------------------|----------------------------------------------------------|
| Practice Written Test #1                                               | [Section: Promotion of Function and Health of Residents] |
| Next                                                                   | Summary End Test                                         |
| Item 1 of 50<br>Section: Promotion of Function and Health of Residents | Show Answer<br>Mark item for review                      |
| The nurse aide is                                                      |                                                          |
| <ul> <li>A. ask if the resident</li> <li>B. ask when the</li> </ul>    |                                                          |
| C. wait until afte                                                     |                                                          |
| O D. check what so                                                     |                                                          |
|                                                                        |                                                          |
|                                                                        | Next                                                     |
|                                                                        | © 2011 - Nurse Aide Program                              |

16. When you have completed the exam, remember to click on "Item Feedback" to see a list of explanations and references used for your practice exam.

\_

|                                           |                                                                                                    | Nurse Aide Program                                   |                  |           |  |
|-------------------------------------------|----------------------------------------------------------------------------------------------------|------------------------------------------------------|------------------|-----------|--|
|                                           |                                                                                                    | Test Results                                         |                  |           |  |
|                                           | Name                                                                                                    | Prometric Tester                                     |                  |           |  |
|                                           |                                                                                                    | 1200 Lenox Drive                                     |                  |           |  |
|                                           | indining / dal oo                                                                                                    | Lawrenceville, New Jersey, 08648                     |                  |           |  |
|                                           |                                                                                                    | United States                                        |                  |           |  |
|                                           | Email Address                                                                                                    | Prometric.Tester@prometric.com                       |                  |           |  |
|                                           | Test Registration ID                                                                                                    |                                                      |                  |           |  |
|                                           | Title                                                                                                    | Practice Written Test #1                             |                  |           |  |
|                                           | Started                                                                                                    | 12/12/2011 11:06:39 AM (GMT-6:00)                    |                  |           |  |
|                                           | Ended                                                                                                    | 12/12/2011 11:07:18 AM (GMT-6:00)                    |                  |           |  |
|                                           | Passing Score                                                                                                    | Not disclosed                                        |                  |           |  |
|                                           | Your Score                                                                                                    | Fail                                                 |                  |           |  |
|                                           | Candidate Online Help Resources                                                                                                    | Item Feedback                                        |                  |           |  |
|                                           | Comments                                                                                                    | You did not pass the Mimetric National Nurse Aid     | e Practice Test. |           |  |
| areas where<br>2. Remembe<br>each questio | your score report. When planning your continued studi<br>you missed more questions.<br>er to click on the Item Feedback link on this score repor<br>on when taking the test.<br>ontinued preparation for testing, consider taking another | t. This Item Feedback will provide the rationale and |                  |           |  |
|                                           | Section                                                                                                    |                                                      | Total            | # Correct |  |
| Role of the N                             | lurse Aide                                                                                                    |                                                      | 9                | 0         |  |
| Promotion of                              | f Safety                                                                                                    |                                                      | 9                | 0         |  |
| Promotion of                              | f Function and Health of Residents                                                                                                    |                                                      | 12               | 0         |  |
| Basic Nursir                              | ng Care Provided by the Nurse Aide                                                                                                    |                                                      | 13               | 0         |  |
| Specific Car                              | e Provided for Residents with Changes                                                                                                    |                                                      | 7                | 0         |  |
| Click here to continue                    |                                                                                                    |                                                      |                  |           |  |
|                                           | Practice Written Test #1                                                                                                    |                                                      |                  |           |  |
|                                           | (C)                                                                                                    | 2011 - Nurse Aide Program                            |                  |           |  |